#### L3 E - S5 2018-19 --- TD ordinateurs — séance 4 — solutions

# **1 Exercice 1**

La commande interactive input() permet de demander de rentrer une valeur au clavier. Si l'on écrit n=input(), cette valeur sera affectée à la variable n et on peut ˆetre plus pr'ecis en indiquant ce qu'on attend n=input('donnez-moi un nombre entier') ; par exemple :

```
In [6]: n=input('entrez un entier :')
        print("n =", n)entrez un entier :16
n = 16
```
Ecrire un programme qui trace un polygone régulier à *n* côtés (*n* étant la valeur demandée par l'utilisateur du programme) dans un repère orthonormé.

Puis afficher le polygone et l'enregistrer dans un fichier pdf dont le titre indique le nombre de côtés du polygone.

```
In [10]: k=input('entrer le nb de cotes')
        print("le nombre de côtés est ",k)
        k=int(k)z=1+0.j
        x=[1]v=[0]for n in range(1, k+1):
             z=z*complex(cos(2*pi/k),sin(2*pi/k))
             x.append(z.real)
             y.append(z.imag)
         plot(x, y, "o-")xlabel("abscisse x")
         ylabel("ordonnee y")
         axis([-1.2, 1.2, -1.2, 1.2])
         axis("equal")
         #legend(["un pentagone"])
         title("un polygone régulier avec %g côtés"% (k))
         savefig("PolyRegulier_a_%g_cotes.pdf"%(k))
         show()
entrer le nb de cotes13
```
le nombre de côtés est 13

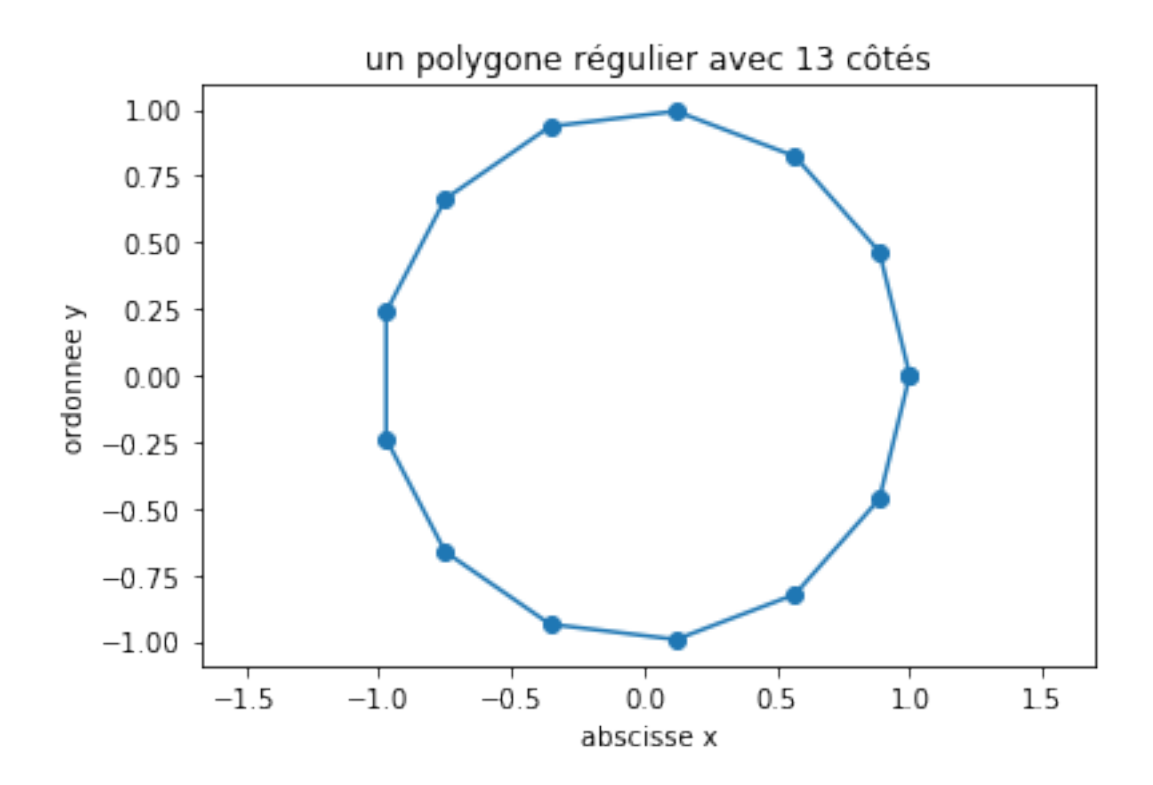

## **2 Exercice 2**

La fonction random permet de générer des valeurs aléatoires. Par exemple, x=random() génèrera un nombre au hasard compris entre 0 et 1 que l'on affecteraà la variable x.

Dans cet exercice, on va chercher à caractériser l'ensemble E des points M du plan d'affixe z tels que

$$
|z+1|+|z-1|\leq 4
$$

On peut bien entendu étudier cette inégalité en coordonnées cartésiennes. Mais ici, on va simplement prendre 2000 points au hasart (dans un rectangle censé contenir l'ensemble E) en marquant d'une croix chaque point M qui appartient E.

1.a. Voici un script incomplet (à vous de compléter les points de suspension !) :

```
In [12]: x=[]
         y =[]
         for k in range(3000):
              u=4*random() - 2v=4*random() - 2z=complex(u,v)
              if abs(z+1)+abs(z-1) \leq 4:
                  x.append(u)
                  y.append(v)
```

```
plot(x, y, "+")xlabel("abscisse x")
ylabel("ordonnee y")
axis([-3, 3, -3, 3])
axis("equal")
title("TDO5 - exercice 2")
savefig("exercice2.pdf")
grid() ### permet d'afficher un quadrillage du plan
show()
```
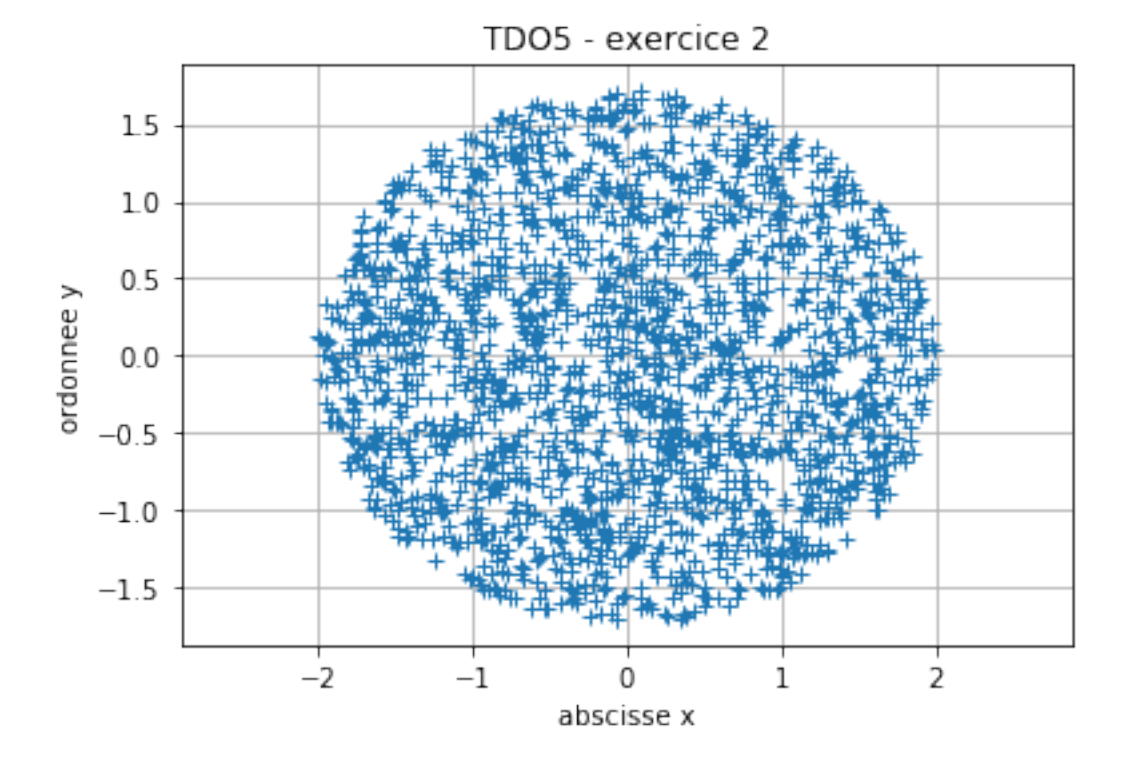

1.b. Quel est le rectangle qu'on a choisi (comme rectangle contenant E ) ? Pourquoi ?

2 . On considère la transformation du plan

$$
f: (x,y) \mapsto \left(\frac{x}{2}, \frac{y}{\sqrt{3}}\right)
$$

Tracer sur la même figure les points correspondants à *E* (comme dans la question 1.) et ceux correspondants à *f*(*E*).

```
In [7]: x=[]
        y =[]
        for k in range(2000):
             u=4*random() - 2v = 4*random() - 2
```

```
z=complex(u,v)
    if abs(z+1)+abs(z-1) \leq 4:
        x.append(u)
        y.append(v)
plot(x, y,<mark>"+"</mark>)xlabel("abscisse x")
ylabel("ordonnee y")
axis([-3, 3, -3, 3])
title("TDO5 - exercice 2")
savefig("exercice2.pdf")
grid() ### permet d'afficher un quadrillage du plan
#show()
axis("equal")
s=[u/2 for u in x]t=[v/sqrt(3) for v in y]plot(s, t, "+", color="red")
show()
```
/Users/ef\_mac2/anaconda/lib/python3.6/site-packages/numpy/core/numeric.py:531: ComplexWarning: C return array(a, dtype, copy=False, order=order)

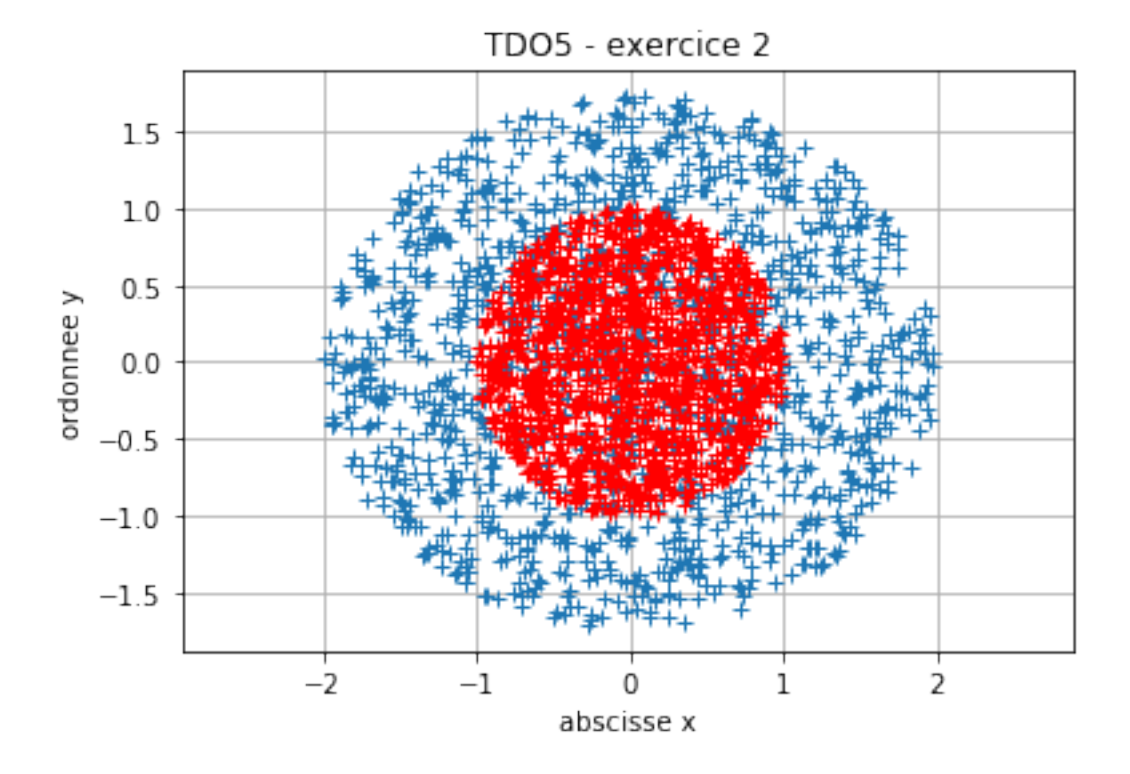

### **3 Exercice 3**

Pour tout nombre complexe c, on définit *l'ensemble de Julia J<sub>c</sub>* à partir de l'étude des suites récurrentes:

$$
\begin{cases} z_O \in \mathbf{C} \\ z_{n+1} = z_n^2 + c \end{cases}
$$

Suivant la valeur *z*<sub>0</sub> de d'epart, la suite sera bornée ou ne sera pas bornée. Les valeurs *z*<sub>0</sub> pour lesquelles la suite est bornée sont les éléments de *J<sup>c</sup>* .

Voici un programme pour tracer l'ensemble de Julia :

```
In [13]: c=-0.8+0.2j
```

```
a,N,Nb_iterations=1.5,1000,50
x=linspace(-a,a,N)
y=linspace(-a,a,N)
U = \lceil]
V = \lceil]
for Re in x:
    for Im in y:
        z0=complex(Re,Im)
        z=z0
        p=0while abs(z) < 2 and p < Nb iterations:
             p=p+1z=z**2+c
             if p==Nb_iterations:
                 U.append(z0.real)
                 V.append(z0.imag)
plot(U,V, ".")
axis([-2, 2, -2, 2])
title("ensemble de Julia pour Nb_iterations=%g et depart %g + %g i"% (Nb_iterations,c.r
savefig("ex3_ensemble-de-%g.pdf"% (Nb_iterations))
grid()
show()
```
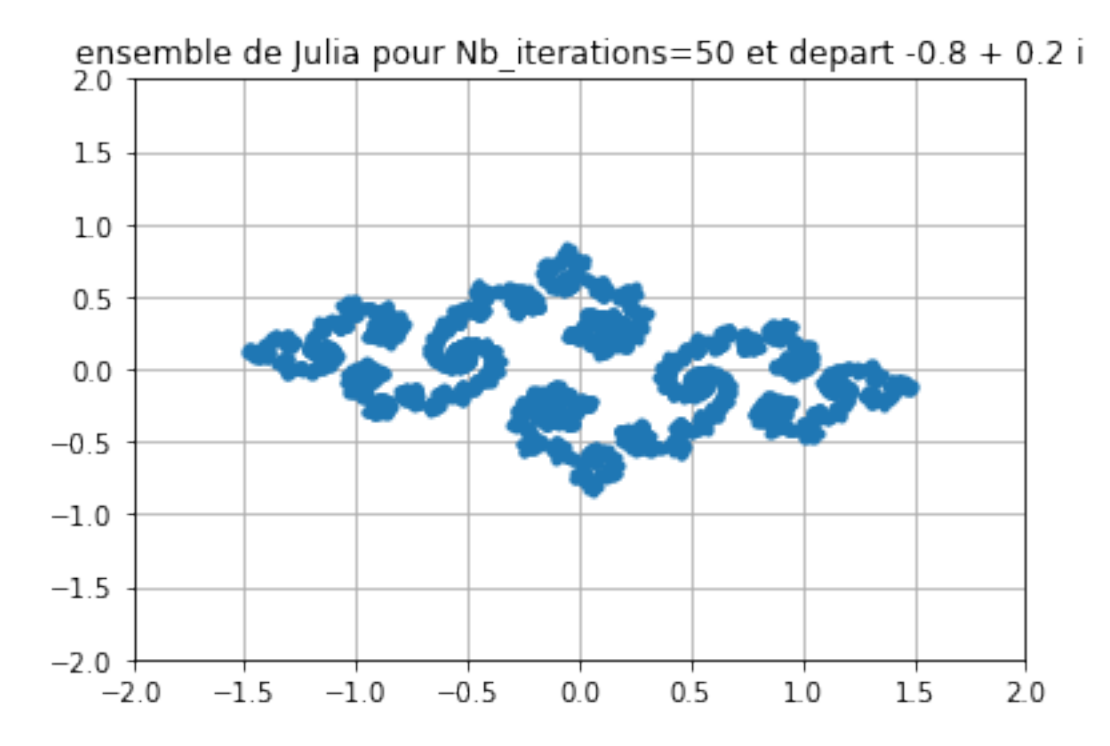

- 1. Executer ce programme en faisant varier la variables Nb\_iterations parmi les valeurs 10, 20, 30, 40, 50...
- 2. Comprendre ligne à ligne ce programme.
- 3. Quels sont les nombres complexes que l'on retient comme étant dans dans l'ensemble de Julia ?
- 4. Sur le même principe, on prend  $z_0 = 0$  et l'ensemble de Mandelbrot est obtenu en ne retenant que les valeurs de la constante *c* pour lesquelles la suite obtenue est bornée. Dessiner l'ensemble de Mandelbrot.

#### **3.0.1 Ensemble de Mandelbrot**

```
In [14]: a,N,Nb_iterations=1.5,1000,100
         x =linspace(-a, a, N)
         y=linspace(-a,a,N)
         U=[]V=[]for Re in x:
             for Im in y:
                 c=complex(Re,Im)
                 z=0p=0while abs(z) < 2 and p < Nb iterations:
                      p=p+1
```

```
z=z**2+c
if p==Nb_iterations:
   U.append(c.real)
   V.append(c.imag)
```
plot(U,V, ".")

```
axis([-1.6, 0.7, -1.2, 1.2],'equal')
title("ensemble de Mandelbrot pour Nb_iterations=%g"% (Nb_iterations))
savefig("ex3_Mandelbrot-avec-%g-iterations.pdf"% (Nb_iterations))
grid()
show()
```
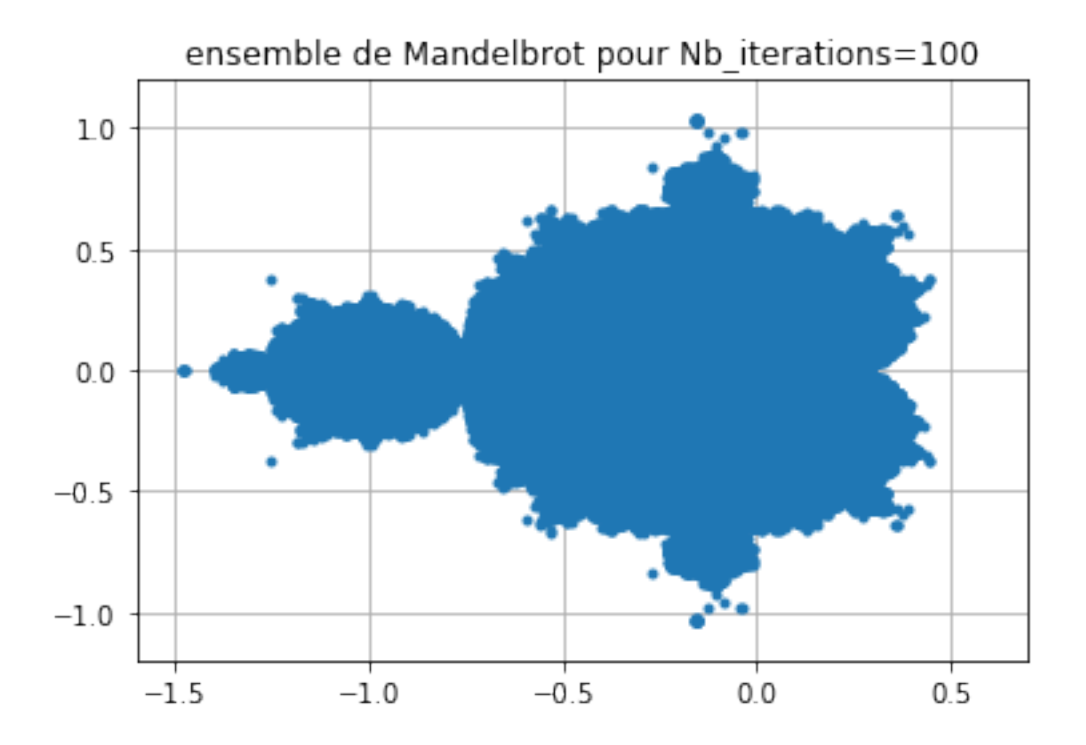